# Key Features & Benefits

- System can be used on desktop, tablet & mobile.
- Room managers can see their room usage at a glance.
- Map function to help find rooms.
- Visibility of Department rooms.
- $\ast$  **E-mail notifications.**
- Simple repeat bookings.
- Promotes sharing of meeting space across the University.

# Further Information

#### Please visit:

https://help.uis.cam.ac.uk/service/ collaboration/booker

# Room Booking System

A Quick Start Guide

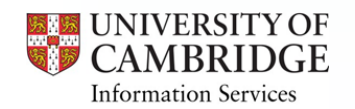

# Logging In

[https://booker.eventmapsolutions.com](https://booker-web.azurewebsites.net/Account/Login)

[Username will be your CRSID@cam e](https://booker-web.azurewebsites.net/Account/Login)-mail & [then you will be asked for your Raven password:](https://booker-web.azurewebsites.net/Account/Login)

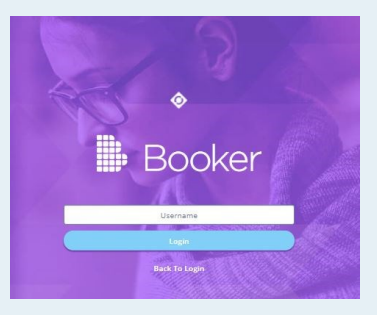

[Navigate](https://booker-web.azurewebsites.net/Account/Login) to your profile & set your default building

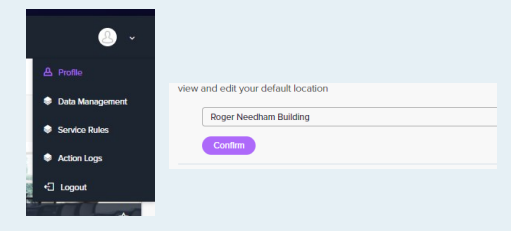

### Booking A Room

Rooms can be booked from the Home page after logging in:

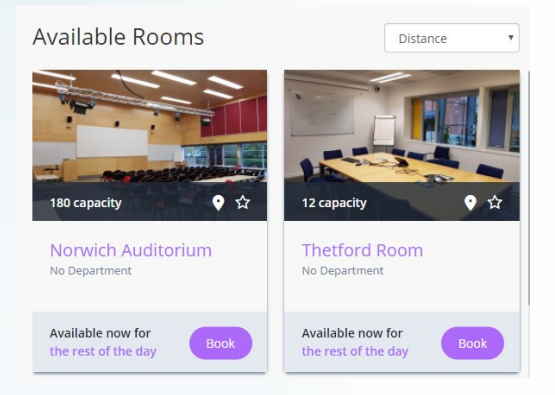

Use the 'Book' button and complete the booking form to place your request.

Rooms can also be found using the search form on the left hand side of the screen:

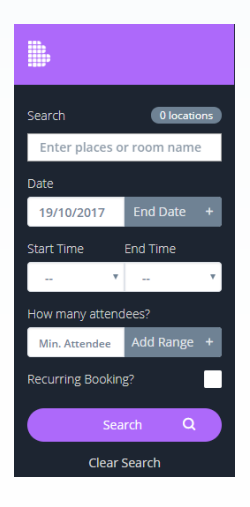

### Setting Favourites

You may wish to book certain rooms more often & you can set these as favourites to view their availability more easily. Simply click the star icon on any room, when it turns yellow this room is now a favourite:

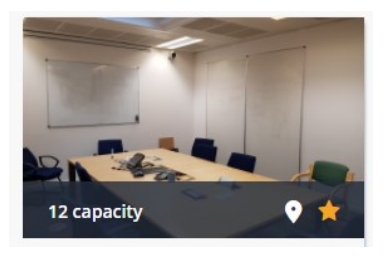

Favourite rooms can be found using the 'Favourites' link found at the top of the screen:

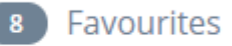